# <span id="page-0-0"></span>Package 'semantic.dashboard'

April 7, 2020

Type Package Title Dashboard with Semantic UI Support for Shiny Version 0.1.5 Description It offers functions for creating dashboard with Semantic UI. BugReports <https://github.com/Appsilon/semantic.dashboard/issues> Encoding UTF-8 LazyData TRUE License MIT + file LICENSE **Imports** utils, shiny  $(>= 0.12.1)$ , shiny.semantic  $(>= 0.1.2)$ , htmltools, glue Suggests testthat, lintr, shinydashboard, covr RoxygenNote 7.1.0 NeedsCompilation no Author Filip Stachura [aut], Dominik Krzeminski [cre], Krystian Igras [ctb], Michał Maj [ctb], Appsilon Data Science [cph] Maintainer Dominik Krzeminski <dominik@appsilon.com> Repository CRAN

Date/Publication 2020-04-07 09:50:06 UTC

## R topics documented:

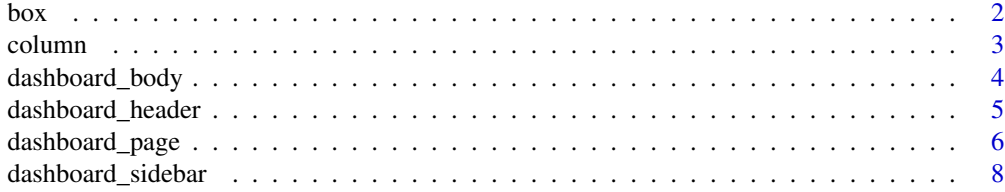

<span id="page-1-0"></span>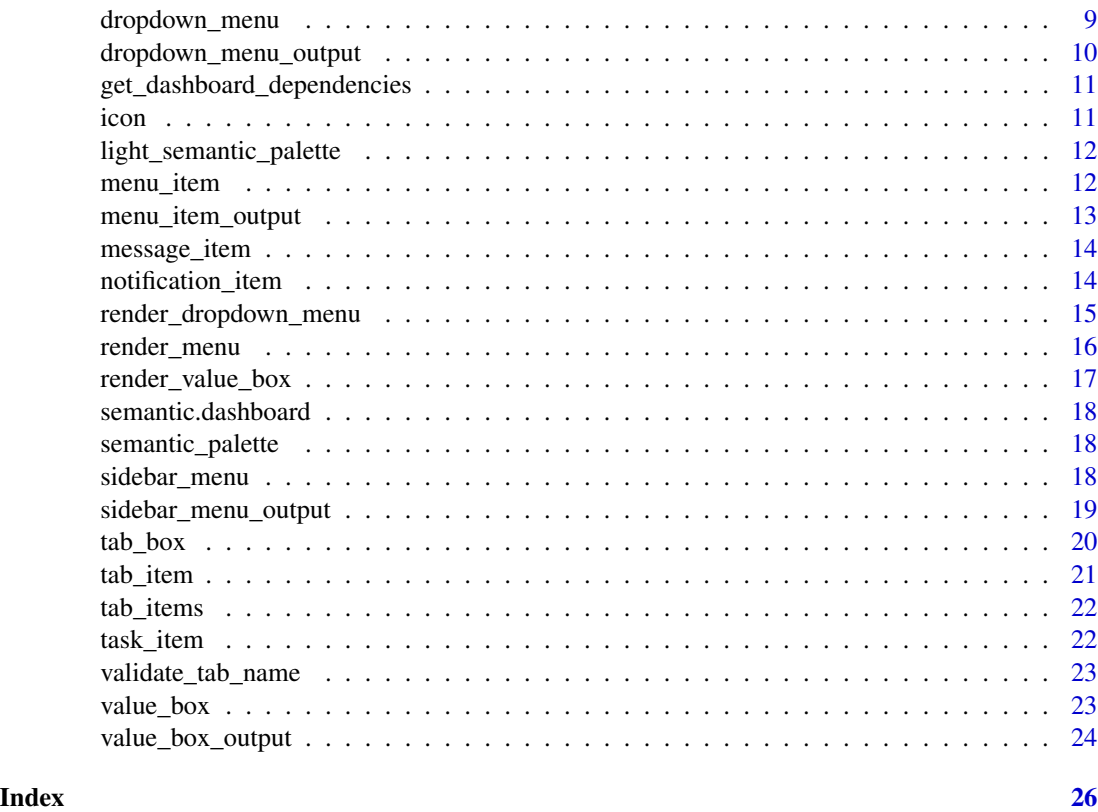

box *Create a box.*

### Description

Create a box with additional UI elements.

```
box(
  ...,
 title = NULL,
 color = "",ribbon = TRUE,
 title_side = "top right",
 collapsible = TRUE,width = 8,
 id = NULL,collapse_icon = "minus",
 expand_icon = "plus"
)
```
### <span id="page-2-0"></span>column 3

### Arguments

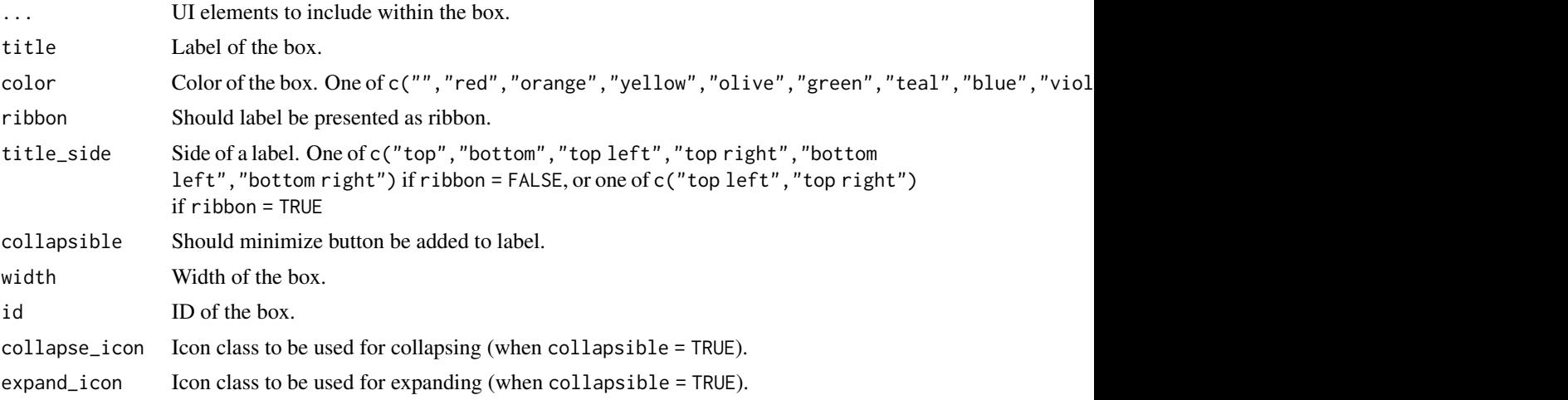

### Value

A box that can be passed to [dashboardBody](#page-3-1)

### Examples

```
box(title = "Sample box", color = "blue", width = 11,
    "This is a box content"
\overline{)}
```
column *Create a column.*

### Description

Create a column with additional UI elements.

### Usage

column(width, ...)

### Arguments

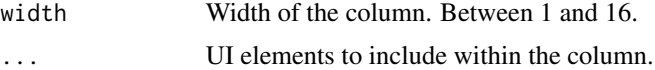

### Value

A column that can be passed to [dashboardPage](#page-5-1)

<span id="page-3-0"></span>dashboard\_body *Create a body of a dashboard.*

#### <span id="page-3-1"></span>Description

Create a body of a dashboard with tabs and other additional UI elements.

### Usage

```
dashboard_body(...)
```
dashboardBody(...)

### Arguments

... UI elements to include within the body.

### Value

A tab that can be passed to [dashboardPage](#page-5-1)

### Functions

• dashboardBody: Create a body of a dashboard (alias for dashboard\_body for compatibility with shinydashboard)

### Examples

```
if(interactive()){
 library(shiny)
 library(semantic.dashboard)
 ui <- dashboardPage(
   dashboardHeader(color = "blue"),
    dashboardSidebar(side = "left", size = "thin", color = "teal",
                     sidebarMenu(
                       menuItem(tabName = "tab1", "Tab 1"),
                       menuItem(tabName = "tab2", "Tab 2"))),
   dashboardBody(tabItems(
     tabItem(tabName = "tab1", p("Tab 1")),
     tabItem(tabName = "tab2", p("Tab 2"))))
 )
 server <- function(input, output) {
 }
 shinyApp(ui, server)
}
```
<span id="page-4-0"></span>dashboard\_header *Create a header of a dashboard.*

### <span id="page-4-1"></span>Description

Create a header of a dashboard with other additional UI elements.

### Usage

```
dashboard_header(
  ...,
 logo_align = "center",
 logo-path = ",
  color = "",inverted = FALSE,
 disable = FALSE
)
dashboardHeader(
  ...,
  logo_align = "center",
 logo-path = ",
 color = "",inverted = FALSE,
 disable = FALSE
)
```
### Arguments

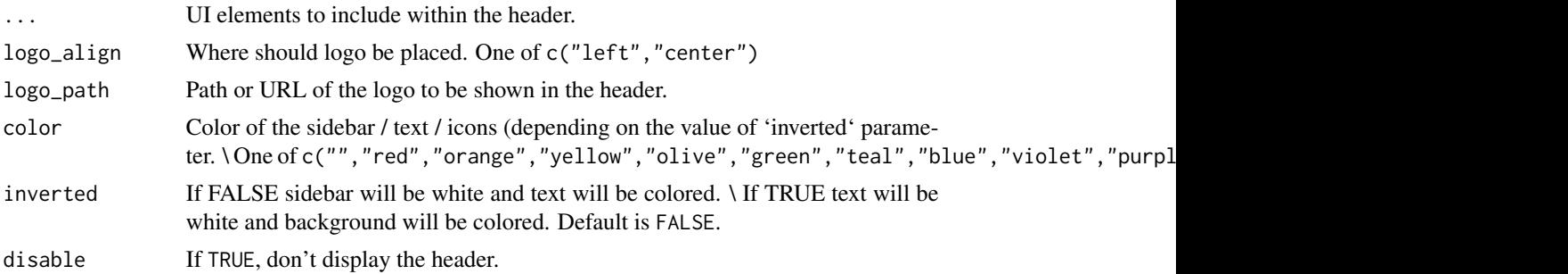

### Value

A header that can be passed to [dashboardPage](#page-5-1)

### Functions

• dashboardHeader: Create a header of a dashboard (alias for dashboard\_header for compatibility with shinydashboard)

### Examples

```
if(interactive()){
 library(shiny)
 library(semantic.dashboard)
 ui <- dashboardPage(
   dashboardHeader(color = "blue"),
   dashboardSidebar(side = "left", size = "thin", color = "teal",
                     sidebarMenu(
                       menuItem(tabName = "tab1", "Tab 1"),
                       menuItem(tabName = "tab2", "Tab 2"))),
   dashboardBody(tabItems(
     tabItem(tabName = "tab1", p("Tab 1")),
     tabItem(tabName = "tab2", p("Tab 2")))))
 server <- function(input, output) {
 }
 shinyApp(ui, server)
}
```
dashboard\_page *Create a dashboard.*

### <span id="page-5-1"></span>Description

Create a page with menu item sidebar and body containing tabs and other additional elements.

```
dashboard_page(
 header,
  sidebar,
 body,
  title = ",
  suppress_bootstrap = TRUE,
  theme = NULL
)
dashboardPage(
  header,
  sidebar,
 body,
  title = ",
  suppress_bootstrap = TRUE,
  theme = NULL
)
```
<span id="page-5-0"></span>

### dashboard\_page 7

### Arguments

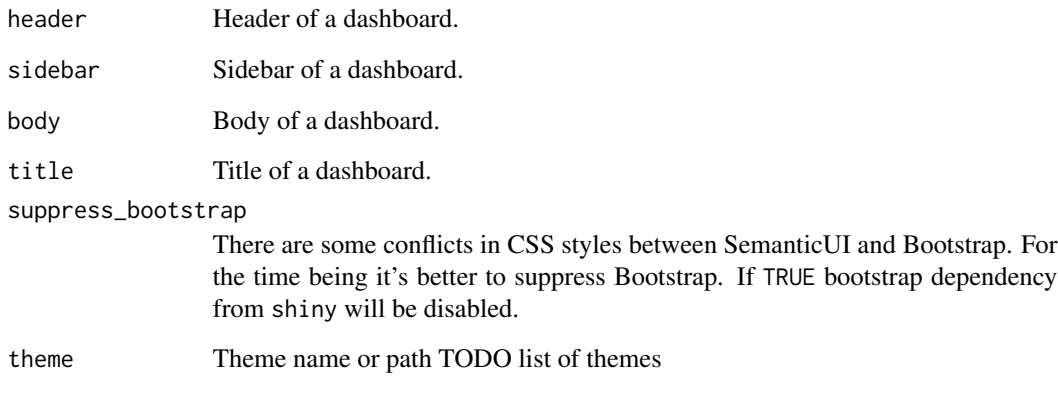

### Value

Dashboard.

### Functions

• dashboardPage: Create a dashboard (alias for dashboard\_page for compatibility with shinydashboard)

### Examples

```
if(interactive()){
  library(shiny)
  library(semantic.dashboard)
  ui <- dashboardPage(
   dashboardHeader(color = "blue"),
    dashboardSidebar(side = "left", size = "thin", color = "teal",
                     sidebarMenu(
                       menuItem(tabName = "tab1", "Tab 1"),
                       menuItem(tabName = "tab2", "Tab 2"))),
    dashboardBody(tabItems(
      tabItem(tabName = "tab1", p("Tab 1")),
      tabItem(tabName = "tab2", p("Tab 2"))))\mathcal{L}server <- function(input, output) {
  }
  shinyApp(ui, server)
}
```
<span id="page-7-0"></span>dashboard\_sidebar *Create a sidebar of a dashboard.*

### <span id="page-7-1"></span>Description

Create a pushable sidebar of a dashboard with menu items and other additional UI elements.

### Usage

```
dashboard_sidebar(
```

```
...,
  side = "left",
 size = "thin",
 color = "",inverted = FALSE,
 closable = FALSE,
 pushable = TRUE,
 center = FALSE,
 visible = TRUE,
  disable = FALSE
)
dashboardSidebar(
  ...,
  side = "left",
 size = "thin",color = "",inverted = FALSE,
 closable = FALSE,
 pushable = TRUE,
 center = FALSE,
 visible = TRUE,
 disable = FALSE
)
```
### Arguments

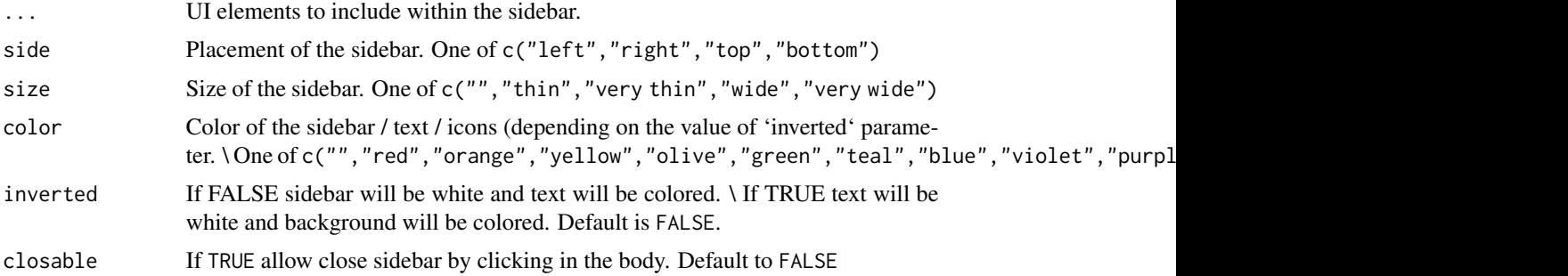

<span id="page-8-0"></span>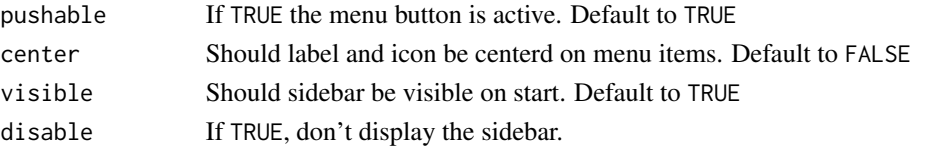

### Value

A sidebar that can be passed to [dashboardPage](#page-5-1)

### Functions

• dashboardSidebar: Create a sidebar of a dashboard (alias for dashboard\_sidebar for compatibility with shinydashboard)

### Examples

```
if(interactive()){
 library(shiny)
 library(semantic.dashboard)
 ui <- dashboardPage(
   dashboardHeader(color = "blue"),
   dashboardSidebar(side = "left", size = "thin", color = "teal",
                     sidebarMenu(
                       menuItem(tabName = "tab1", "Tab 1"),
                       menuItem(tabName = "tab2", "Tab 2"))),
    dashboardBody(tabItems(
     tabItem(tabName = "tab1", p("Tab 1")),
     tabItem(tabName = "tab2", p("Tab 2")))))
 server <- function(input, output) {
 }
 shinyApp(ui, server)
}
```
dropdown\_menu *Create a dropdown menu.*

### <span id="page-8-1"></span>Description

Create a dropdown menu with additional UI elements.

```
dropdown_menu(..., type = "messages", icon = NULL, show_counter = TRUE)
dropdownMenu(..., type = "messages", icon = NULL, show_counter = TRUE)
```
### <span id="page-9-0"></span>Arguments

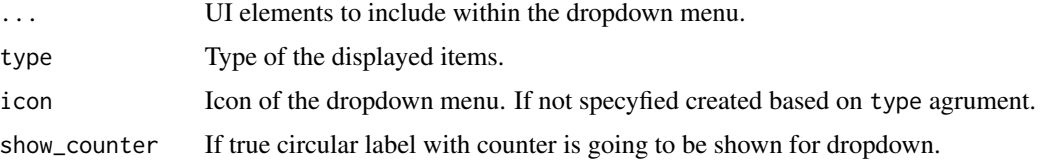

### Value

A dropdown menu that can be passed to [dashboardHeader](#page-4-1)

### Functions

• dropdownMenu: Create a dropdown menu (alias for dropdown\_menu for compatibility with shinydashboard)

### Examples

```
dropdownMenu(icon = icon("warning sign"), taskItem("Project progress...", 50.777, color = "red"))
dropdownMenu(type = "notifications", notificationItem("This is notification!", color = "red"))
```
dropdown\_menu\_output *Create a dropdown menu output.*

### Description

UI-side function for dynamic dropdownMenu.

### Usage

```
dropdown_menu_output(outputId)
```
dropdownMenuOutput(outputId)

### Arguments

outputId Id of the output.

### Value

A dropdown menu that can be passed to [dashboardHeader](#page-4-1)

### Functions

• dropdownMenuOutput: Create a dropdown menu output (alias for dropdown\_menu\_output for compatibility with shinydashboard)

### <span id="page-10-0"></span>Examples

```
## Not run:
dropdownMenuOutput("dropdown")
output$dropdown <- renderDropdownMenu({
  dropdownMenu(messageItem("Michał", "Test message", color = "teal"),
              messageItem("Marek", "Another test!", icon = "warning", color = "red"))
})
## End(Not run)
```
get\_dashboard\_dependencies

*Get the semantic.dashboard dependencies*

### Description

To add dependencies in the future follow the [htmlDependency](#page-0-0) help.

### Usage

```
get_dashboard_dependencies()
```
### Value

semantic.dashboard dependencies

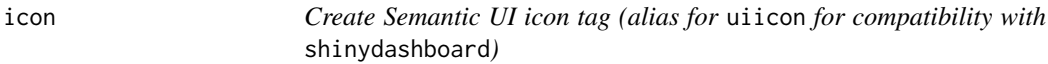

### Description

This creates an icon tag using Semantic UI styles.

### Usage

 $i$ con(type = "", ...)

### Arguments

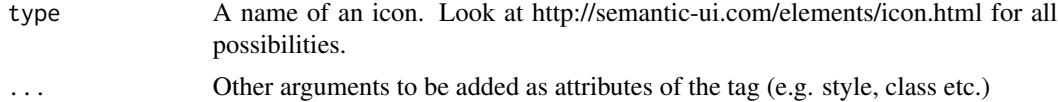

```
light_semantic_palette
```
*Semantic light colors https://github.com/Semantic-Org/Semantic-UI/blob/master/src/themes/default/globals/site.variables*

### Description

Semantic light colors https://github.com/Semantic-Org/Semantic-UI/blob/master/src/themes/default/globals/site.variables

### Usage

light\_semantic\_palette

### Format

An object of class character of length 13.

menu\_item *Create a menu item.*

### Description

Create a menu item corresponding to a tab.

### Usage

```
menu_item(text, ..., icon = NULL, tabName = NULL, href = NULL, newtab = TRUE)
menuItem(text, ..., icon = NULL, tabName = NULL, href = NULL, newtab = TRUE)
menuSubItem(text, ..., icon = NULL, tabName = NULL, href = NULL, newtab = TRUE)
```
### Arguments

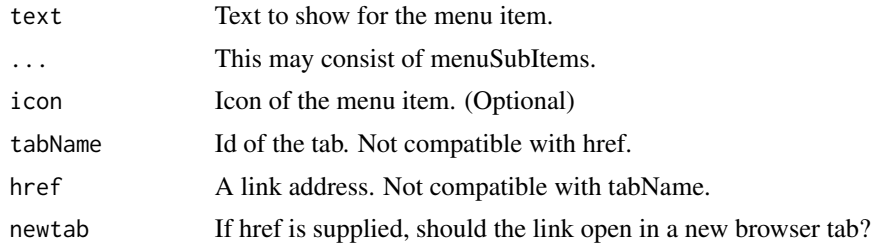

### Value

A menu item that can be passed [sidebarMenu](#page-17-1)

### <span id="page-12-0"></span>Functions

- menuItem: Create a menu item (alias for manu\_item for compatibility with shinydashboard)
- menuSubItem: Create a menu item (alias for manu\_item for compatibility with shinydashboard)

### Examples

```
menuItem(tabName = "plot_tab", text = "My plot", icon = icon("home"))
```
menu\_item\_output *Create a menu item output.*

### Description

UI-side function for dynamic manuItem.

### Usage

menu\_item\_output(outputId)

```
menuItemOutput(outputId)
```
### Arguments

outputId Id of the output.

### Value

A menu item that can be passed to [sidebarMenu](#page-17-1)

### Functions

• menuItemOutput: Create a menu item output (alias for menu\_item\_output for compatibility with shinydashboard)

<span id="page-13-0"></span>

### Description

Create a message item.

### Usage

```
message_item(from, message, ..., icon = "user")
```

```
messageItem(from, message, ..., icon = "user")
```
### Arguments

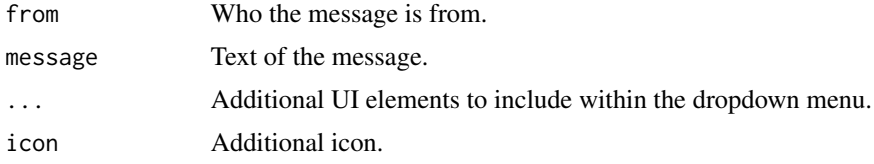

### Value

A message item that can be passed to [dropdownMenu](#page-8-1)

### Functions

• messageItem: Create a message item (alias for message\_item for compatibility with shinydashboard)

### Examples

messageItem("Marek", "Another test!", icon = "warning")

notification\_item *Create a notification item.*

### Description

Create a notification item.

```
notification_item(text, icon = "warning", color = "")
notificationItem(text, icon = "warning", color = "")
```
### <span id="page-14-0"></span>Arguments

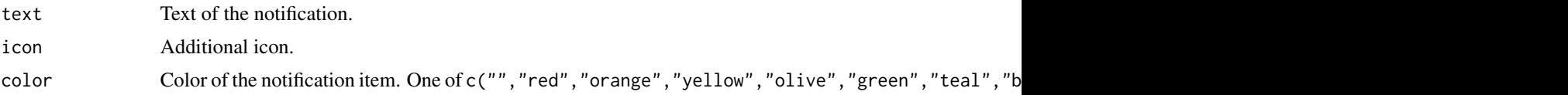

### Value

A notification item that can be passed to [dropdownMenu](#page-8-1)

### Functions

• notificationItem: Create a notification item (alias for notification\_item for compatibility with shinydashboard)

### Examples

```
notificationItem("This is notification!", color = "red")
```
render\_dropdown\_menu *Create a dropdown menu output.*

### Description

Server-side function for dynamic dropdownMenu.

### Usage

```
render_dropdown_menu(expr, env = parent.frame(), quoted = FALSE)
```

```
renderDropdownMenu(expr, env = parent.frame(), quoted = FALSE)
```
### Arguments

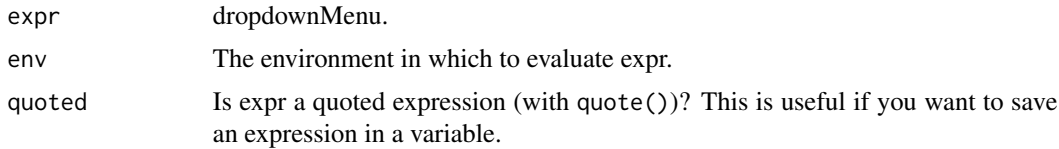

### Value

A dynamic dropdown menu that can be assigned to output.

### Functions

• renderDropdownMenu: Create a dropdown menu output (alias for render\_dropdown\_menu for compatibility with shinydashboard)

### Examples

```
## Not run:
dropdownMenuOutput("dropdown")
output$dropdown <- renderDropdownMenu({
  dropdownMenu(messageItem("Michał", "Test message", color = "teal"),
              messageItem("Marek", "Another test!", icon = "warning", color = "red"))
})
## End(Not run)
```
render\_menu *Create a menu output.*

### Description

Server-side function for dynamic sidebarMenu.

### Usage

```
render_menu(expr, env = parent.frame(), quoted = FALSE)
```

```
renderMenu(expr, env = parent.frame(), quoted = FALSE)
```
### Arguments

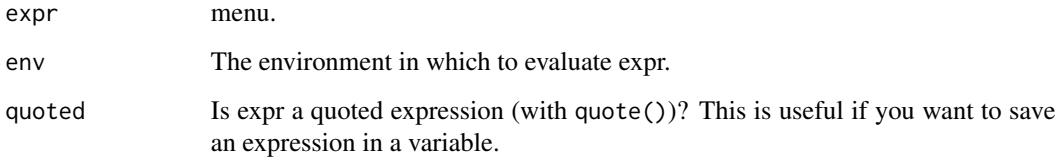

### Value

A dynamic menu that can be assigned to output.

### Functions

• renderMenu: Create a menu output (alias for render\_menu for compatibility with shinydashboard)

<span id="page-15-0"></span>

<span id="page-16-0"></span>render\_value\_box *Create a value box output.*

### Description

Server-side function for dynamic valueBox.

### Usage

```
render_value_box(expr, env = parent.frame(), quoted = FALSE)
```

```
renderValueBox(expr, env = parent.frame(), quoted = FALSE)
```
renderInfoBox(expr, env = parent.frame(), quoted = FALSE)

### Arguments

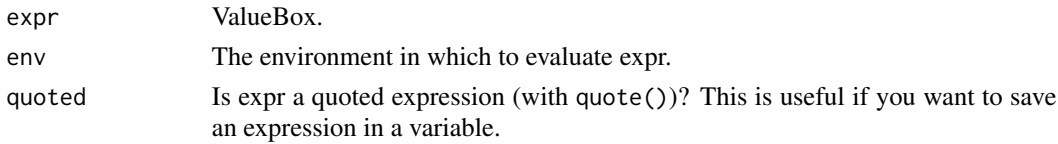

### Value

A dynamic valueBox that can be assigned to output.

### Functions

- renderValueBox: Create a value box output (alias for render\_value\_box for compatibility with shinydashboard)
- renderInfoBox: Create a value box output (alias for render\_value\_box for compatibility with shinydashboard)

### Examples

```
## Not run:
valueBoxOutput("value_box")
output$value_box <- renderValueBox({
  valueBox(
   value = 33.45,subtitle = "Simple valuebox",
   icon = icon("bar chart"),
   color = "purple",
   width = 5)
})
## End(Not run)
```
<span id="page-17-0"></span>semantic.dashboard *semantic.dashboard*

### Description

semantic.dashboard

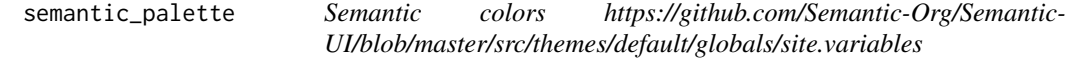

### Description

Semantic colors https://github.com/Semantic-Org/Semantic-UI/blob/master/src/themes/default/globals/site.variables

### Usage

semantic\_palette

### Format

An object of class character of length 13.

sidebar\_menu *Create a sidebar menu.*

### <span id="page-17-1"></span>Description

Create a sidebar menu with menu items.

### Usage

```
sidebar_menu(..., id = "uisidebar")
```

```
sidebarMenu(..., id = "uisidebar")
```
### Arguments

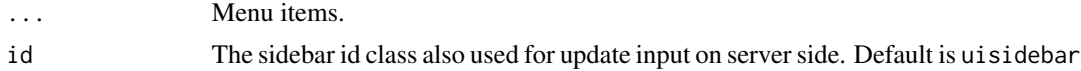

### Value

A sidebar menu that can be passed [dashboardSidebar](#page-7-1)

<span id="page-18-0"></span>sidebar\_menu\_output 19

### Functions

• sidebarMenu: Create a sidebar menu (alias for sidebar\_menu for compatibility with shinydashboard)

### Examples

```
sidebarMenu(
 menuItem(tabName = "plot_tab", text = "My plot", icon = icon("home")),
 menuItem(tabName = "table_tab", text = "My table", icon = icon("smile"))
 \mathcal{L}
```
sidebar\_menu\_output *Create a sidebar menu output.*

### Description

UI-side function for dynamic sidebarMenu.

### Usage

sidebar\_menu\_output(outputId)

```
sidebarMenuOutput(outputId)
```
### Arguments

outputId Id of the output.

### Value

A sidebar menu that can be passed to [dashboardSidebar](#page-7-1)

### Functions

• sidebarMenuOutput: Create a sidebar menu output (alias for sidebar\_menu\_output for compatibility with shinydashboard)

<span id="page-19-0"></span>

### Description

Create a tab box with additional UI elements.

### Usage

```
tab_box(
  tabs,
  title = NULL,
 color = "",ribbon = TRUE,title_side = "top right",
 collapsible = TRUE,
 width = 8,
 id = NULL,...
\mathcal{L}tabBox(
 tabs,
 title = NULL,
 color = "",ribbon = TRUE,
 title_side = "top right",
 collapsible = TRUE,
 width = 8,
 id = NULL,...
\mathcal{L}
```
### Arguments

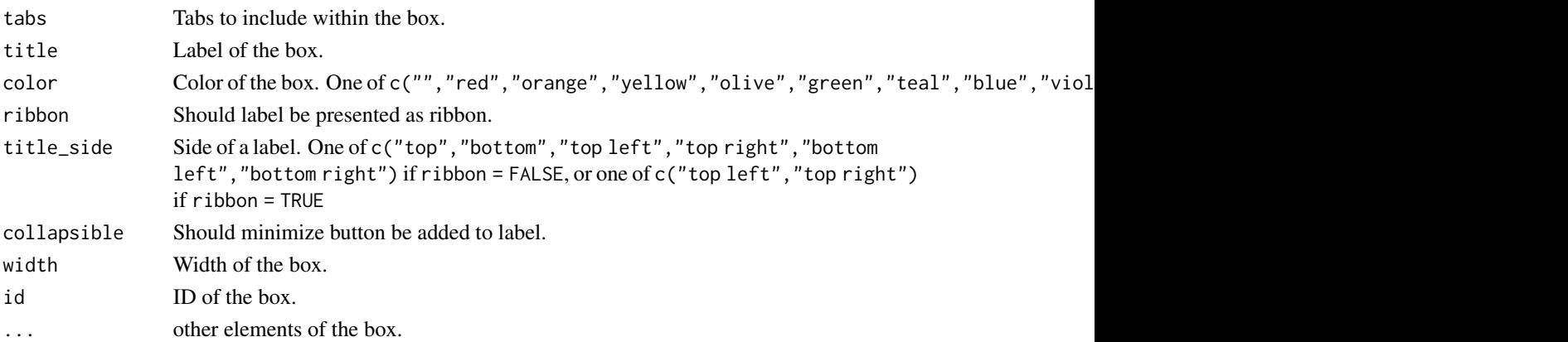

### <span id="page-20-0"></span>tab\_item 21

### Value

A box that can be passed to [dashboardBody](#page-3-1)

### Functions

• tabBox: Create a tab box (alias for tab\_box for compatibility with shinydashboard)

### Examples

```
tabBox(title = "Sample tab box", color = "blue", width = 5,tabs = list(list(menu = "First Tab", content = "This is first tab"),
        list(menu = "Second Tab", content = "This is second tab")
      ))
```
tab\_item *Create a tab.*

### Description

Create a tab panel with additional UI elements.

### Usage

```
tab_item(tabName, ...)
```
### tabItem(tabName, ...)

### Arguments

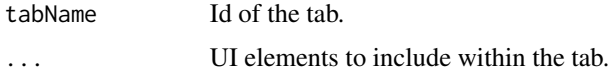

#### Value

A tab that can be passed to [dashboardBody](#page-3-1)

### Functions

• tabItem: Create a tab (alias for tab\_item for compatibility with shinydashboard)

### Examples

```
tabItem(tabName = "tab1", "Tab 1")
```
<span id="page-21-0"></span>

### Description

Create a panel with tabs.

### Usage

 $tab\_items(..., selected = 1)$ 

 $tabItems(..., selected = 1)$ 

### Arguments

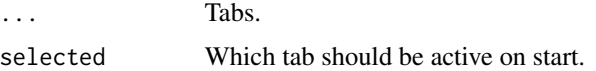

### Value

A panel with tabs that can be passed to [dashboardBody](#page-3-1)

### Functions

• tabItems: Create a panel with tabs (alias for tab\_items for compatibility with shinydashboard)

### Examples

```
tabItems(
 tabItem(tabName = "tab1", "Tab 1"),
 tabItem(tabName = "tab2", "Tab 2"))
```
task\_item *Create a task item.*

### Description

Create a task item.

```
task_item(text, value, color = "")
taskItem(text, value, color = "")
```
### <span id="page-22-0"></span>Arguments

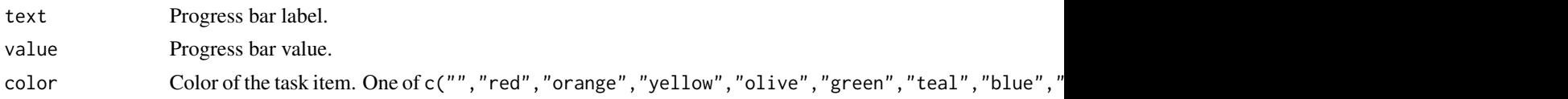

### Value

A task item that can be passed to [dropdownMenu](#page-8-1)

### Functions

• taskItem: Create a task item (alias for taks\_item for compatibility with shinydashboard)

### Examples

```
taskItem("Project progress...", 50.777, color = "red")
```
validate\_tab\_name *Valid tab name should not containt dot character '.'.*

### Description

Valid tab name should not containt dot character '.'.

### Usage

```
validate_tab_name(name)
```
### Arguments

name Tab name to validate.

value\_box *Create a valueBox.*

### Description

Create a valueBox with additional UI elements.

```
value_box(subtitle, value, icon = NULL, color = "blue", width = 5, size = "")
valueBox(subtitle, value, icon = NULL, color = "blue", width = 5, size = "")
infoBox(subtitle, value, icon = NULL, color = "blue", width = 5, size = "")
```
### <span id="page-23-0"></span>Arguments

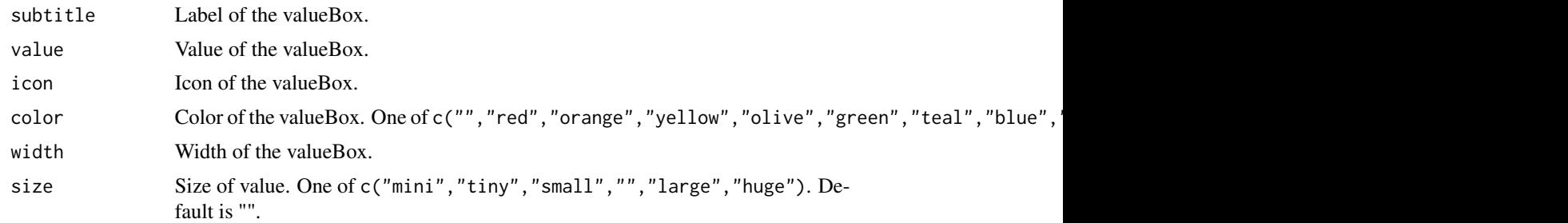

### Value

A valueBox that can be passed to [dashboardBody](#page-3-1)

### Functions

- valueBox: Create a valueBox (alias for value\_box for compatibility with shinydashboard)
- infoBox: Create a valueBox (alias for value\_box for compatibility with shinydashboard)

### Examples

```
valueBox("Unread Mail", 44, icon("mail"), color = "blue", width = 5, size = "tiny")
```
value\_box\_output *Create a value box output.*

### Description

UI-side function for dynamic valueBox.

#### Usage

```
value_box_output(outputId, width = 5)
```

```
valueBoxOutput(outputId, width = 5)
```

```
infoBoxOutput(outputId, width = 5)
```
### Arguments

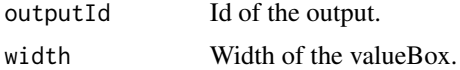

### Value

A value box that can be passed to [dashboardBody](#page-3-1)

### Functions

- valueBoxOutput: Create a valueBox output (alias for value\_box\_output for compatibility with shinydashboard)
- infoBoxOutput: Create a valueBox output (alias for value\_box\_output for compatibility with shinydashboard)

### Examples

```
## Not run:
valueBoxOutput("value_box")
output$value_box <- renderValueBox({
  valueBox(
   value = 33.45,
   subtitle = "Simple valuebox",
   icon = icon("bar chart"),
   color = "purple",
   width = 5)
})
## End(Not run)
```
# <span id="page-25-0"></span>**Index**

∗Topic datasets light\_semantic\_palette, [12](#page-11-0) semantic\_palette, [18](#page-17-0)

box, [2](#page-1-0)

column, [3](#page-2-0)

dashboard\_body, [4](#page-3-0) dashboard\_header, [5](#page-4-0) dashboard\_page, [6](#page-5-0) dashboard\_sidebar, [8](#page-7-0) dashboardBody, *[3](#page-2-0)*, *[21,](#page-20-0) [22](#page-21-0)*, *[24](#page-23-0)* dashboardBody *(*dashboard\_body*)*, [4](#page-3-0) dashboardHeader, *[10](#page-9-0)* dashboardHeader *(*dashboard\_header*)*, [5](#page-4-0) dashboardPage, *[3](#page-2-0)[–5](#page-4-0)*, *[9](#page-8-0)* dashboardPage *(*dashboard\_page*)*, [6](#page-5-0) dashboardSidebar, *[18,](#page-17-0) [19](#page-18-0)* dashboardSidebar *(*dashboard\_sidebar*)*, [8](#page-7-0) dropdown\_menu, [9](#page-8-0) dropdown\_menu\_output, [10](#page-9-0) dropdownMenu, *[14,](#page-13-0) [15](#page-14-0)*, *[23](#page-22-0)* dropdownMenu *(*dropdown\_menu*)*, [9](#page-8-0) dropdownMenuOutput *(*dropdown\_menu\_output*)*, [10](#page-9-0)

get\_dashboard\_dependencies, [11](#page-10-0)

htmlDependency, *[11](#page-10-0)*

icon, [11](#page-10-0) infoBox *(*value\_box*)*, [23](#page-22-0) infoBoxOutput *(*value\_box\_output*)*, [24](#page-23-0)

light\_semantic\_palette, [12](#page-11-0)

menu\_item, [12](#page-11-0) menu\_item\_output, [13](#page-12-0) menuItem *(*menu\_item*)*, [12](#page-11-0) menuItemOutput *(*menu\_item\_output*)*, [13](#page-12-0) menuSubItem *(*menu\_item*)*, [12](#page-11-0) message\_item, [14](#page-13-0) messageItem *(*message\_item*)*, [14](#page-13-0)

notification\_item, [14](#page-13-0) notificationItem *(*notification\_item*)*, [14](#page-13-0)

render\_dropdown\_menu, [15](#page-14-0) render\_menu, [16](#page-15-0) render\_value\_box, [17](#page-16-0) renderDropdownMenu *(*render\_dropdown\_menu*)*, [15](#page-14-0) renderInfoBox *(*render\_value\_box*)*, [17](#page-16-0) renderMenu *(*render\_menu*)*, [16](#page-15-0) renderValueBox *(*render\_value\_box*)*, [17](#page-16-0)

semantic.dashboard, [18](#page-17-0) semantic\_palette, [18](#page-17-0) sidebar\_menu, [18](#page-17-0) sidebar\_menu\_output, [19](#page-18-0) sidebarMenu, *[12,](#page-11-0) [13](#page-12-0)* sidebarMenu *(*sidebar\_menu*)*, [18](#page-17-0) sidebarMenuOutput *(*sidebar\_menu\_output*)*, [19](#page-18-0)

tab\_box, [20](#page-19-0) tab\_item, [21](#page-20-0) tab\_items, [22](#page-21-0) tabBox *(*tab\_box*)*, [20](#page-19-0) tabItem *(*tab\_item*)*, [21](#page-20-0) tabItems *(*tab\_items*)*, [22](#page-21-0) task\_item, [22](#page-21-0) taskItem *(*task\_item*)*, [22](#page-21-0)

validate\_tab\_name, [23](#page-22-0) value\_box, [23](#page-22-0) value\_box\_output, [24](#page-23-0) valueBox *(*value\_box*)*, [23](#page-22-0) valueBoxOutput *(*value\_box\_output*)*, [24](#page-23-0)